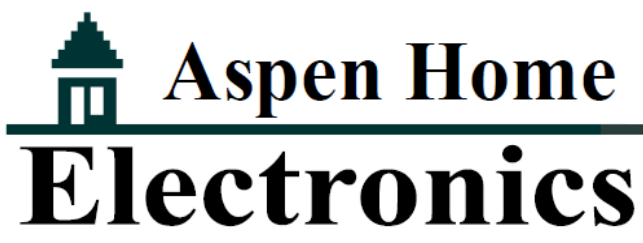

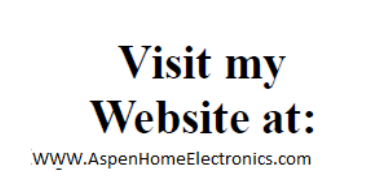

Cell: (970)618-7437, Hm/Fax: (970) 963-1036, E-Mail: kevinsconnections@comcast.net, 329 Rabbit Rd., Carbondale, Co. 81623

## **Controlling your audio system via the Sonos App.**

The Sonos Controller App lets you browse and play your music from any device. Use your smartphone, tablet, or computer to stream different songs in each room, group rooms together, or hear the same beat everywhere. Login to the home network: Same Login to the home network:

Once you've downloaded the app you will be prompted to press the "JOIN" button on any Sonos product in the house. That's it. Refer to the Sonos website for detailed operating instructions: http://www.sonos.com/support/ onlineuserguide/en/

This example shows the app on an Apple iPad.

The house may be separated into areas or "ROOMS" if more than one Sonos device is present. These rooms will have various descriptive names. If you have a Playbar it will be called that.

Select which area you want to turn on or turn them all on by making a "GROUP" (see page two for more).

The bottom of the iPad screen will present these choices:

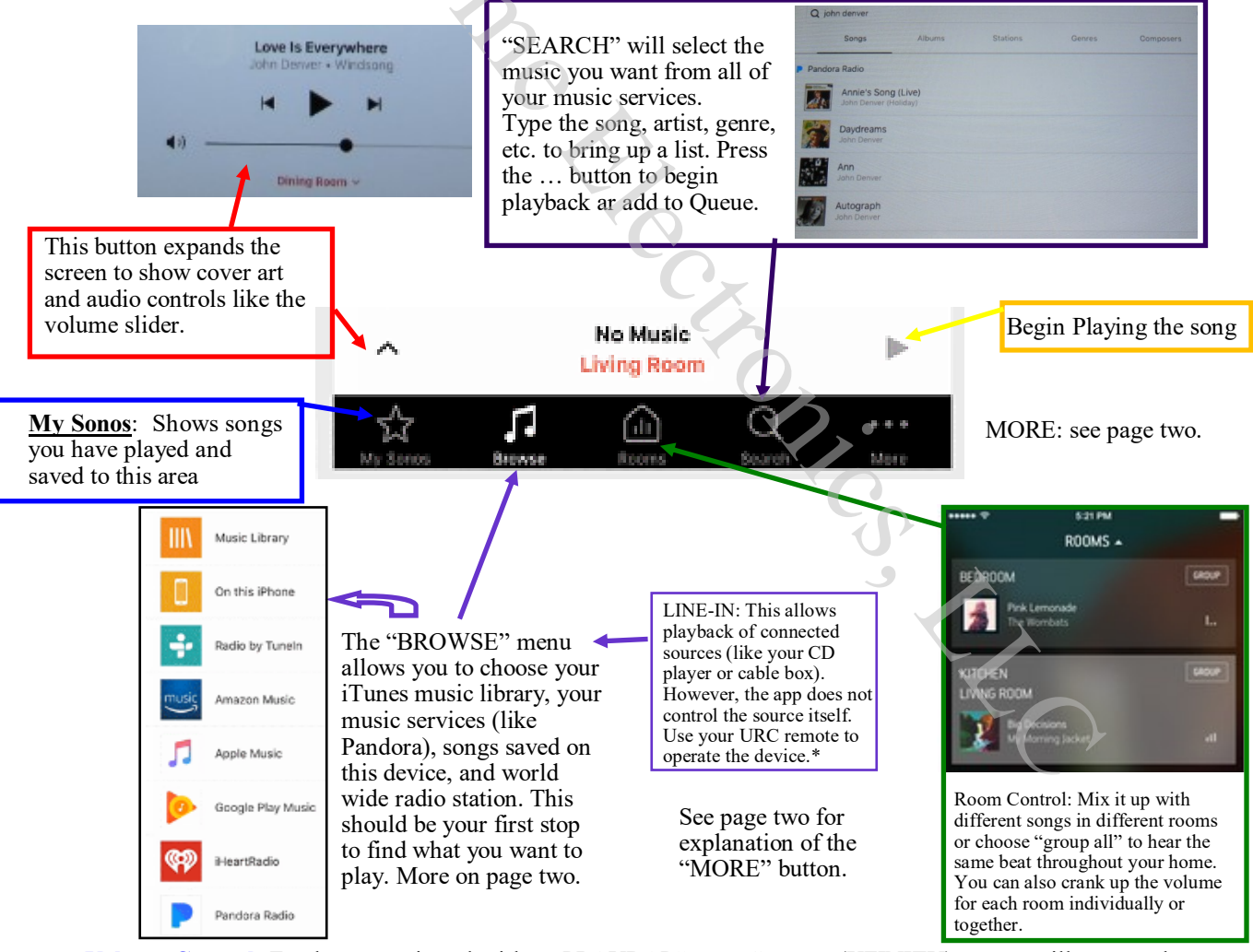

**Volume Control:** For home equipped with a "PLAYBAR" your Comcast (XFINITY) remote will operate the PLAYBARs volume.

A Playbar will automatically "UNGROUP" when the TV is turned on. To play music you will need to add it back to the group after viewing TV.

You might see a message on the TV screen saying the speakers are turned off. This is normal and has no effect on the audio operation.

## **Available Music Sources**

- Radio (Internet radio stations, radio shows, or podcasts)
- Music services like Pandora or Spotify can be selected. They will then appear on your music menu
- iTunes music from an iPad, iPhone or iPod touch that is on the same network as your Sonos products; You can use any Sonos Controller App to control playback.
- Local music library (shared folders on your home network)
- Sonos playlists (music queues you have saved for future playback)
- Line-in: Play a connected external audio source like a CD player, Cable Box, Satellite Receiver, MP3 player, or more plugged into a Sonos player via line-in and stream the audio to any or all Sonos players around your house.

## **The "MORE" button:**

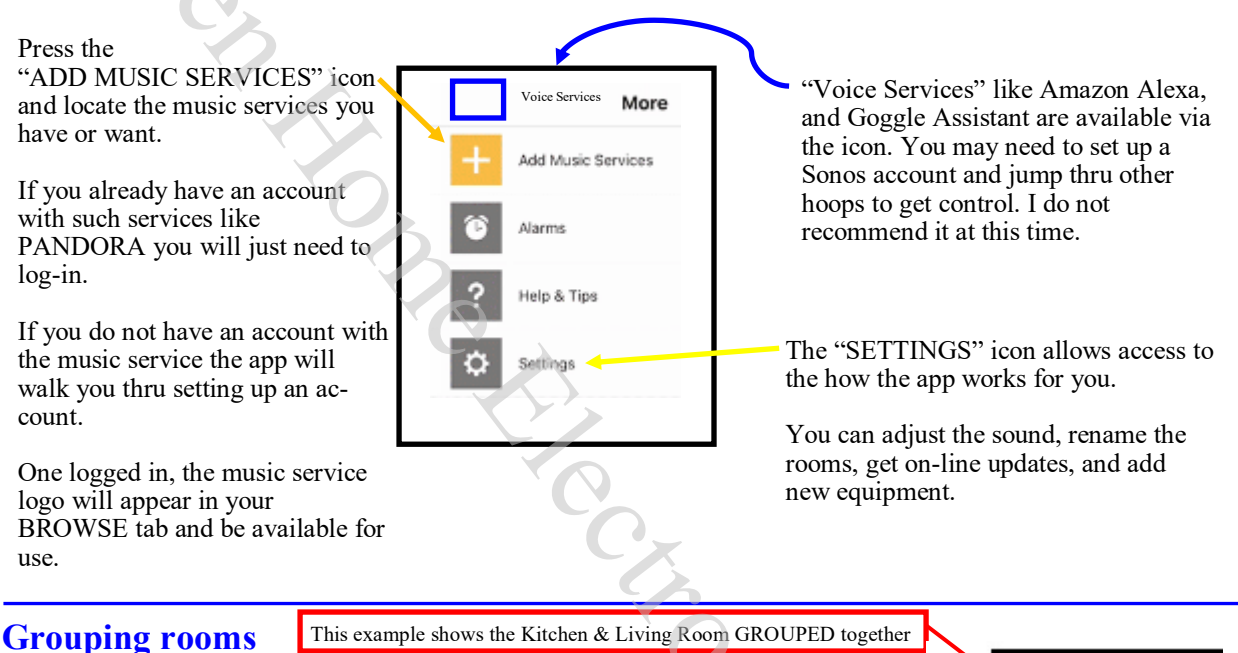

Any number of rooms can be grouped together to play the same audio in synchrony.

- You can group or ungroup rooms while music is playing.
- You can group rooms first and then select the music you want to play, or you can add room(s) to a location where music is already playing.
- Any rooms you add to the group will immediately begin to play the music from the selected room.
- 1. Touch  $\begin{bmatrix} \text{R00M NAME} \\ \text{1} \end{bmatrix}$  +1 (for example, touch  $\begin{bmatrix} \text{KITCHEN +1} \\ \text{1} \end{bmatrix}$ ) to display the
	-

Selected rooms will play: **Blue Moon** Beck

Bedroom

Kitchen

Living Room

- **ROOMS** screen.
- 2. Touch **GROUP** to the right of the room you want to group with other rooms.
- 3. Select the rooms you want to add to this group, and then touch **Done**.

If you want to group all the rooms in your house, touch **Select All**. All of your Sonos products will play the same music in synchrony until you remove rooms from the group.

## Downloading the app:

For an iOS device like an Apple, iPad you can download the app for free from the iTunes app store. For a computer you can get the software from http://www.sonos.com/en-us/support There are versions of the app for Android and all other phone types.

Note: The screens may vary from version to version, and the computer software is very different than an app. But, Sonos.com has an awesome support page and you can call them at: 800-680-2345 for free personal help.